# **\_include\_wsc55x\_server\_web\_api**

# 1. Overview

There are the main commands that are available for Web API requests:

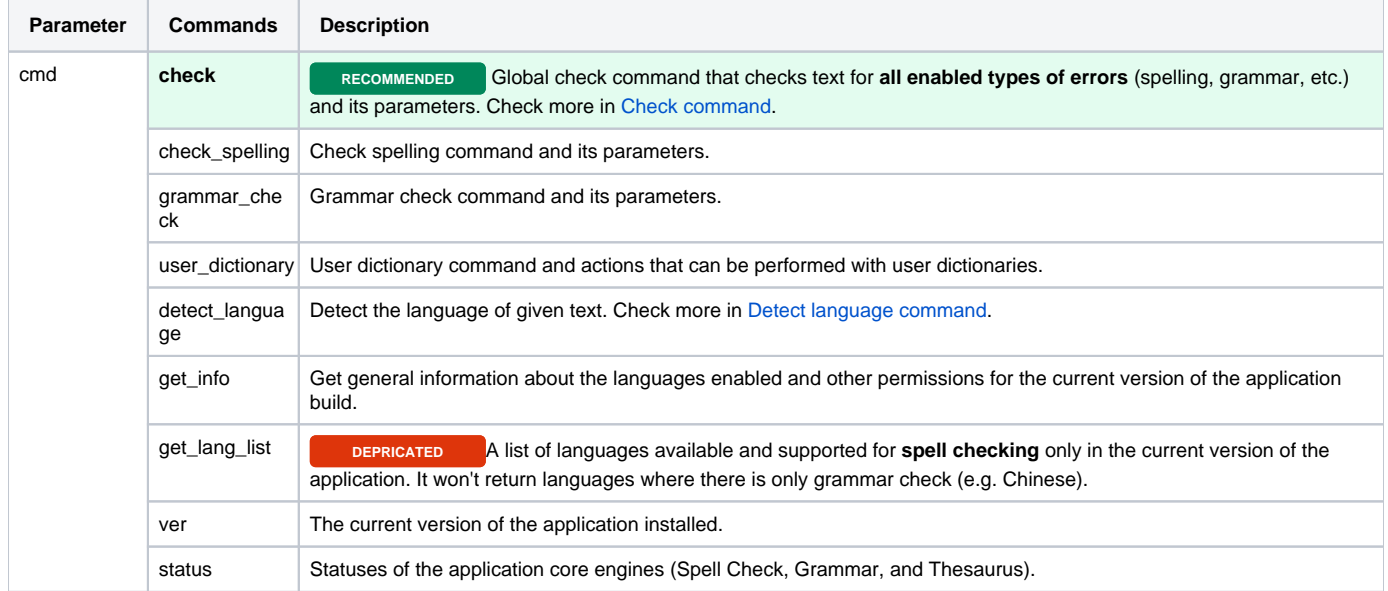

Depending on your tasks and needs, you can form and send your API requests using GET or POST methods. Below you will find templates for both request methods.

## **1.1. Template of Request URL using GET**

#### **Request URL (GET):**

```
https://your_host_name:443/virtual_directory/api?cmd=[command]&[parameter]=[value]
```
## **1.2. Template of Request URL using POST**

## **Endpoint / Request URL (POST):**

https://your\_host\_name:443/virtual\_directory/api?

## **Body (Raw):**

cmd=[command]&[parameter]=[value]&customerid=[encrypted\_customer\_ID]

# 2. Check Spelling Command

**Command name:** check\_spelling⊕

Here is a list of all possible parameters and values that can be used with the **check\_spelling** command.

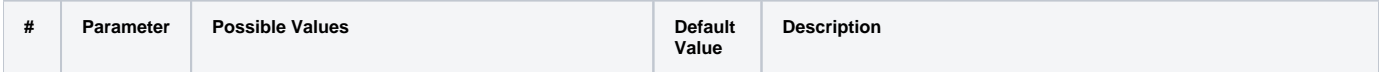

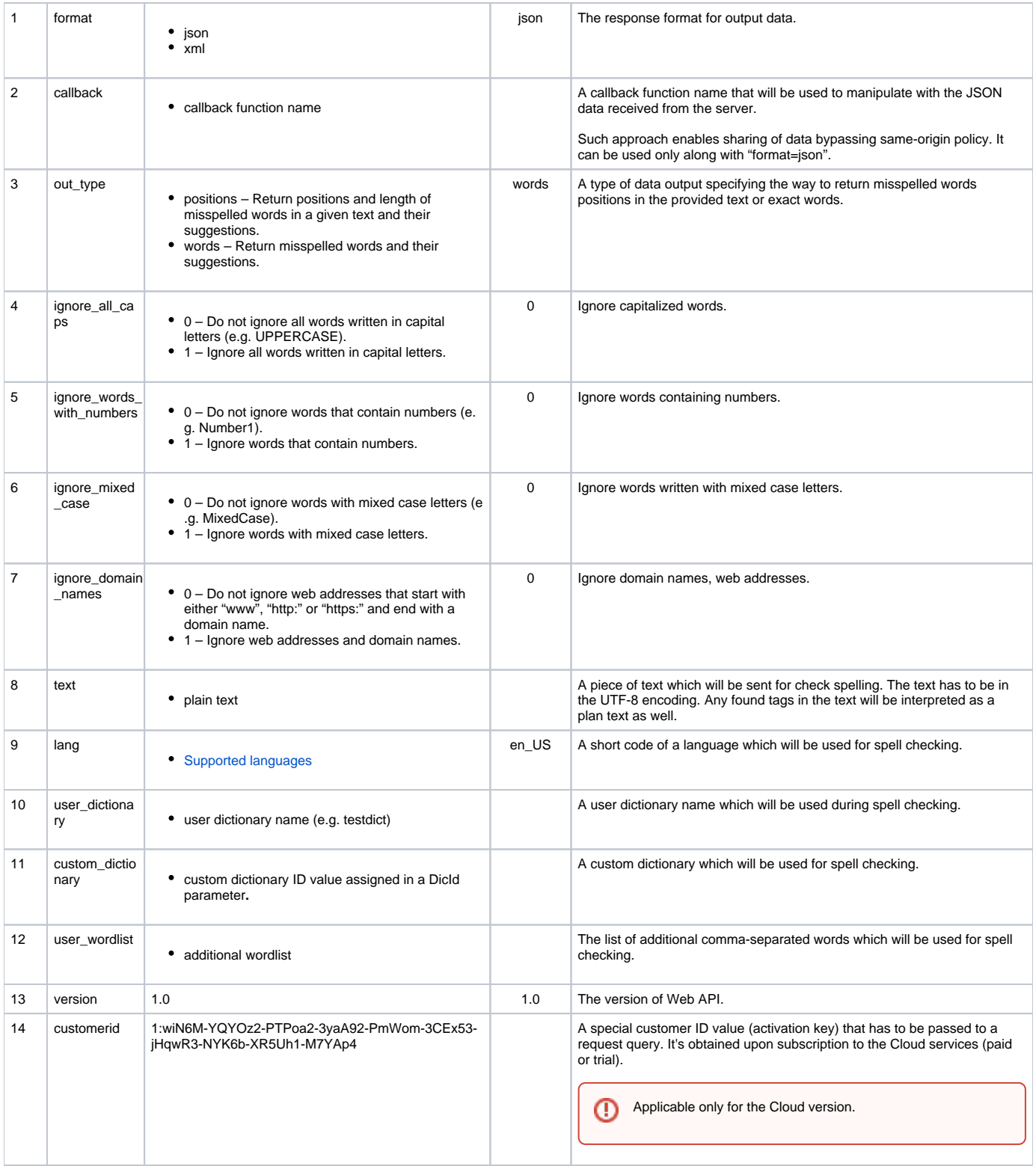

# **Example 2.1: Check Spelling Request using GET (Output in XML)**

## **Request URL (GET):**

http(s)://server\_endpoint/?cmd=check\_spelling&format=xml&text=This sampl text demonstrates the work of the WebSpellChecker Web API service.&out\_type=words&slang=en\_US

- Command: check\_spelling
- Format: XML
- Text: "This sampl text demonstrates the work of the WebSpellChecker Web API service."
- Output: words
- Language: American English (en\_US)

#### **Request Response:**

```
<?xml version="1.0" encoding="utf-8"?>
<check_spelling>
     <misspelling>
        <word>sampl</word>
        <ud>false</ud>
         <suggestions>
             <suggestion>sample</suggestion>
             <suggestion>sampled</suggestion>
             <suggestion>sampler</suggestion>
             <suggestion>samples</suggestion>
             <suggestion>ample</suggestion>
             <suggestion>amply</suggestion>
             <suggestion>scamp</suggestion>
             <suggestion>stamp</suggestion>
         </suggestions>
     </misspelling>
</check_spelling>
```
## **Example 2.2: Check Spelling Request (Output in JSON)**

#### **Request URL (GET):**

http(s)://server\_server\_endpoint/?cmd=check\_spelling&format=json&text=This sampl text demonstrates the work of the WebSpellChecker Web API service.&out\_type=words&slang=en\_US

#### **Parameters:**

- Command: check\_spelling
- Format: JSON
- Text: "This sampl text demonstrates the work of the WebSpellChecker Web API service."
- Output: words
- Language: American English (en\_US)

## **Request Response:**

```
\overline{1} {
          "word": "sampl",
          "ud": false,
           "suggestions": [
               "sample",
               "sampled",
               "sampler",
               "samples",
               "ample",
               "amply",
                "scamp",
                "stamp"
[1] [1] [1]
      }
]
```
# **Example 2.3: Check Spelling Request using POST (Output in JSON)**

Here we use the same request and parameters as described in example above but form it as a POST request.

```
Endpoint / Request URL (POST):
```

```
https://your_host_name:443/virtual_directory/api?
```
#### **Body (Raw):**

cmd=check\_spelling&format=json&text=This sampl text demonstrates the work of the WebSpellChecker Web API service.&out\_type=words&slang=en\_US

#### **Request Response:**

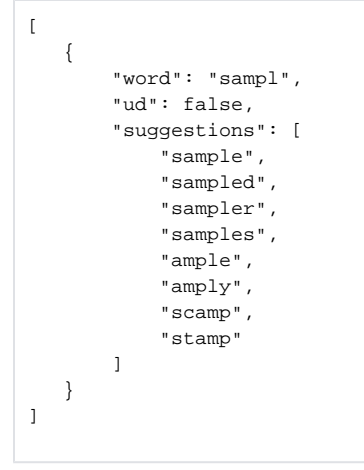

# 3. Grammar Check Command

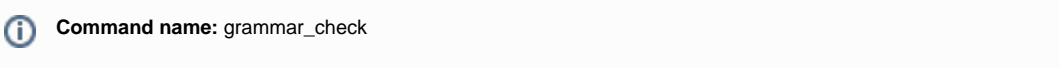

Here is a list of all possible parameters and values that can be used with the **grammar\_check** command.

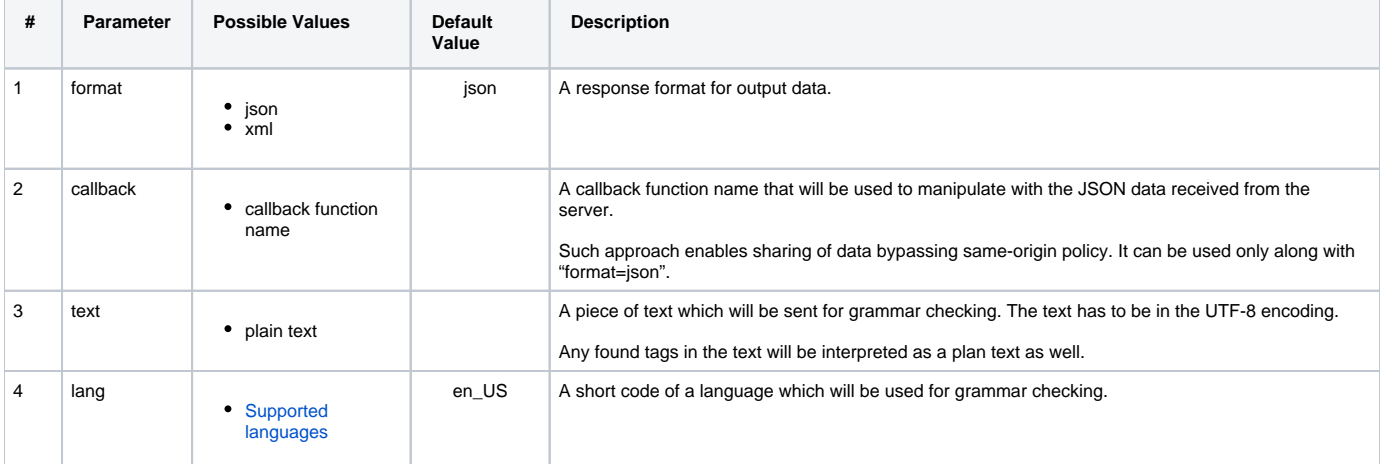

# **Example 3.1: Grammar Check Request using GET (Output in XML)**

## **Request URL (GET):**

http(s)://server\_endpoint/?cmd=grammar\_check&format=xml&text=web API provides a gramar checking command that will help you builds a custom solution.&slang=en\_US

#### **Parameters:**

- Command: grammar\_check
- Format: XML
- Text: "web API provides a gramar checking command that will help you builds a custom solution."
- Language: American English (en\_US)

#### **Request Response:**

```
<?xml version="1.0" encoding="utf-8"?>
<grammar_check>
    <grammar_problem>
        <phrase>you builds</phrase>
        <description>Pronoun "you" conflicts with verb "builds."</description>
        <problem_id>437780848</problem_id>
        <suggestions>
             <suggestion>you build</suggestion>
             <suggestion>you, builds</suggestion>
        </suggestions>
    </grammar_problem>
</grammar_check>
```
## **Example 3.2: Grammar Check Request using GET (Output in JSON)**

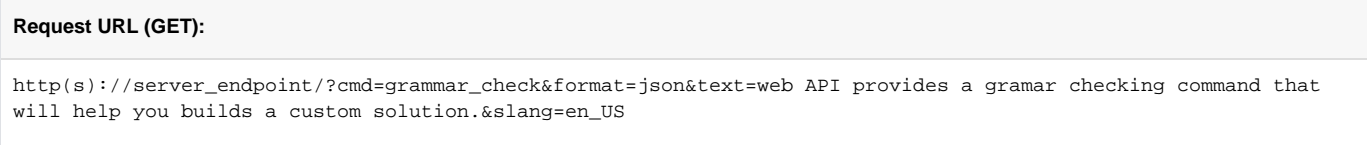

#### **Parameters:**

- Command: grammar\_check
- Format: JSON
- Text: "web API provides a gramar checking command that will help you builds a custom solution."
- Language: American English (en\_US)

#### **Request Response:**

```
\lbrack {
         "sentence": "web API provides a gramar checking command that will help you builds a custom solution",
         "matches": [
\{ "message": "This sentence does not start with an uppercase letter",
                 "offset": 0,
                 "length": 3,
                 "rule": {
                     "id": "UPPERCASE_SENTENCE_START"
                 },
                 "suggestions": [
                     "Web"
 ]
             }
        ]
    }
\, \, \,
```
## **Example 3.3: Grammar Check Request using POST (Output in JSON)**

Here we use the same request and parameters as described in example above but form it as a POST request.

# **Entry point / Request URL (POST):**  https://your\_host\_name:443/virtual\_directory/api?

## **Body (Raw):**

cmd=grammar\_check&format=json&text=web API provides a gramar checking command that will help you builds a custom solution.&slang=en\_US

### **Request Response:**

```
\mathfrak l {
         "sentence": "web API provides a gramar checking command that will help you builds a custom solution",
         "matches": [
             {
                  "message": "This sentence does not start with an uppercase letter",
                  "offset": 0,
                  "length": 3,
                  "rule": {
                      "id": "UPPERCASE_SENTENCE_START"
                  },
                  "suggestions": [
                       "Web"
 ]
             }
       \overline{1} }
\bar{1}
```
# 4. User Dictionary Command

⋒ **Command name:** user\_dictionary

Here is a list of all possible parameters and values that can be used with the **user\_dictionary** command.

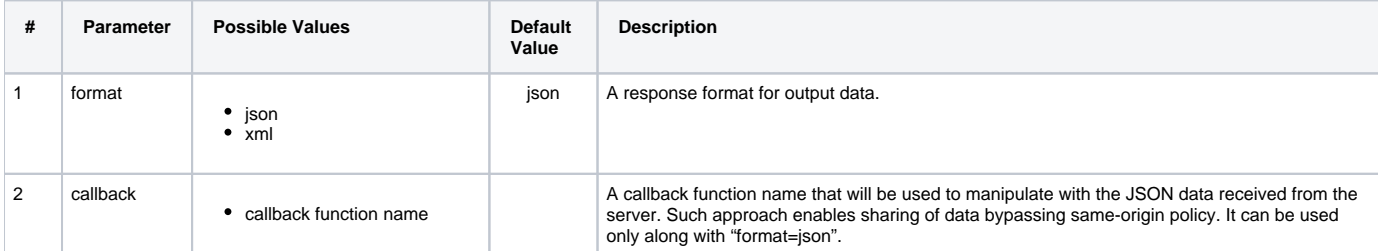

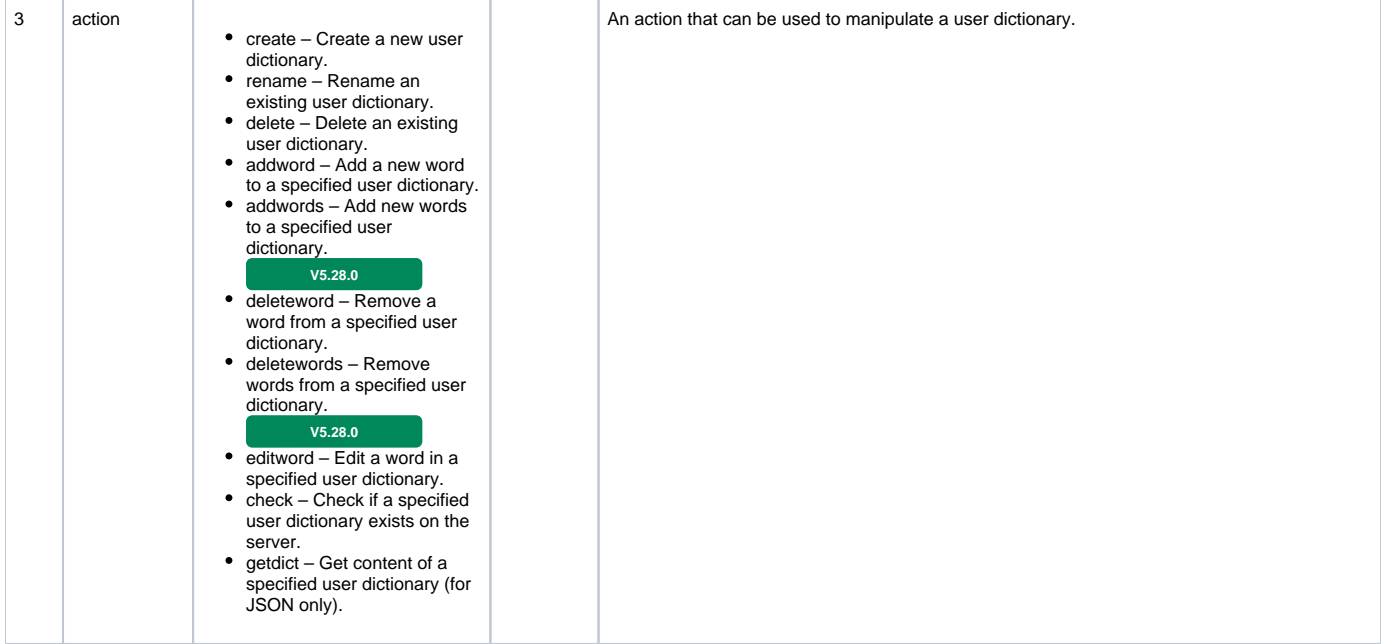

Here is a list of all possible parameters and values that can be used with the user\_dictionary **action** parameter.

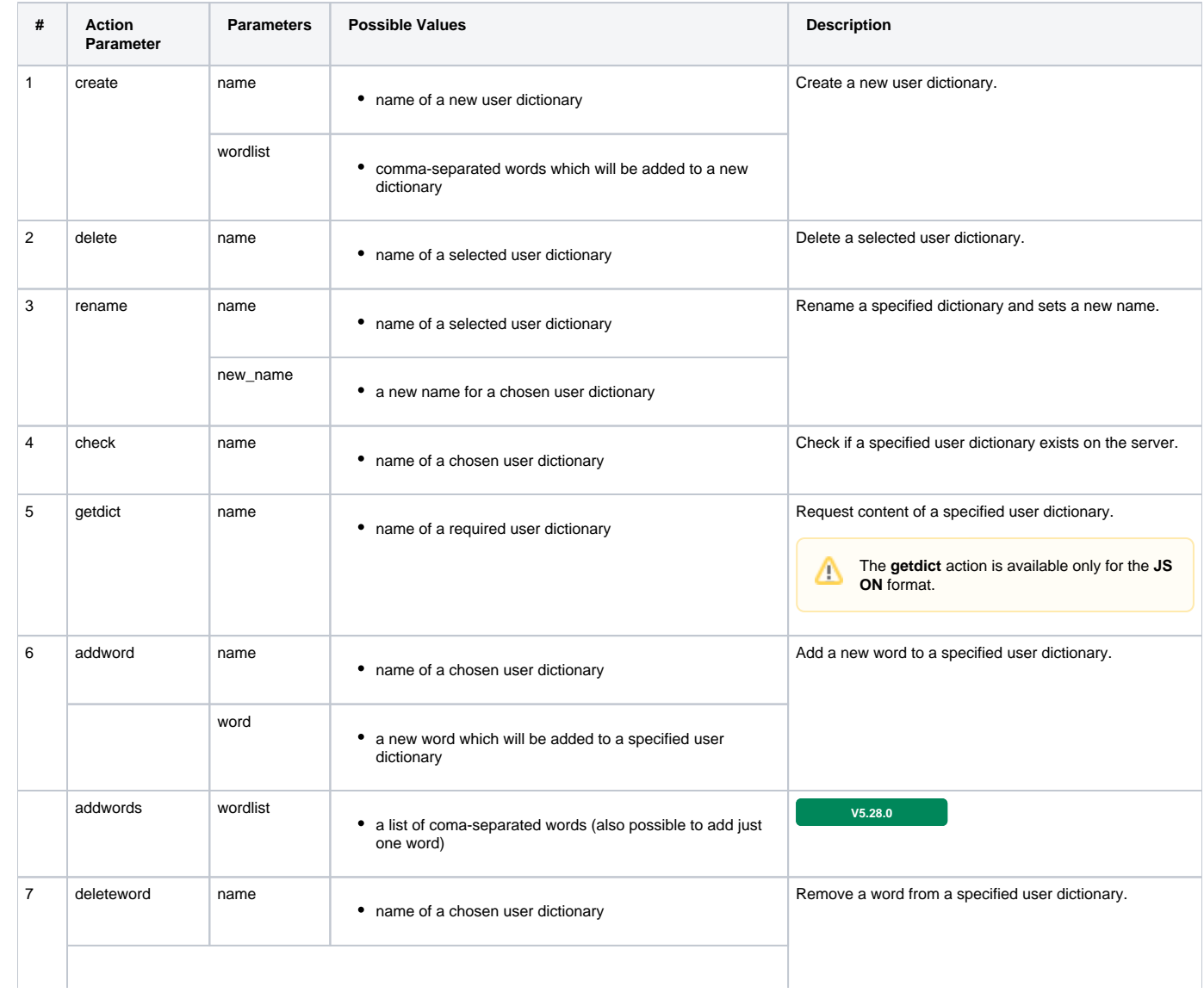

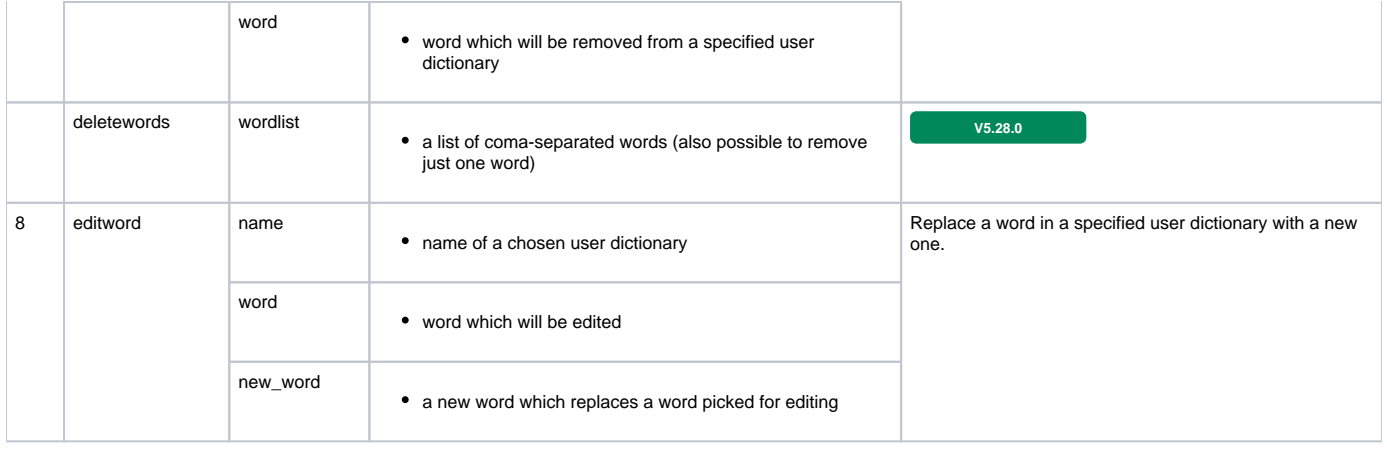

Starting from WebSpellChecker Server version 5.28.0.0, we have introduced two additional action parameters: "addwords" and "deletewords," O which can be used as equivalents to the existing "addword" and "deleteword" parameters. However, for logical consistency, we recommend using these new parameters in combination with the "wordlist" parameter.

## **Example 4.1: Create User Dictionary (XML)**

## **Request URL (GET):**

http(s)://server\_endpoint/?cmd=user\_dictionary&format=xml&action=create&name=user\_dictionary&wordlist=SCAYT, SpellCheckAsYouType, WSC, WebSpellChecker, WProofreader

#### **Parameters:**

- Command: user\_dictionary
- Action: Create
- Name: "user\_dictionary"
- Wordlist: "SCAYT, SpellCheckAsYouType, WSC, WebSpellChecker, WProofreader"
- Format: XML

#### **Request Response:**

```
<?xml version="1.0" encoding="utf-8"?>
<dictionary>
     <name>user_dictionary</name>
     <action>create</action>
</dictionary>
```
## **Example 4.2: Get User Dictionary Content (JSON)**

#### **Request URL (GET):**

http(s)://server\_endpoint/?cmd=user\_dictionary&format=json&action=getdict&name=user\_dictionary

#### **Parameters:**

- Command: user\_dictionary
- Action: getdict
- Name: "user\_dictionary"
- Format: JSON

#### **Request Response:**

```
{
     "name": "user_dictionary",
     "action": "getdict",
     "wordlist": [
         "SCAYT",
         "SpellCheckAsYouType",
         "WSC",
         "WebSpellChecker",
         "WProofreader"
     ],
     "modificationTime": 1571762101
}
```
## **Example 4.3: Get User Dictionary Content using POST (Output in JSON)**

Using the same request and parameters as described in example 4.2 but form it as a POST request.

**Request URL (POST):** 

```
https://your_host_name:443/virtual_directory/api?
```
## **Body (Raw):**

cmd=user\_dictionary&format=json&action=getdict&name=user\_dictionary

**Request Response:**

```
{
     "name": "user_dictionary",
     "action": "getdict",
     "wordlist": [
        "SCAYT",
         "SpellCheckAsYouType",
         "WSC",
         "WebSpellChecker",
         "WProofreader"
     ],
     "modificationTime": 1571762101
}
```
# 5. Get Languages List Command

ന **Command name:** get\_lang\_list

## **Example 5.1: Get Languages List (JSON)**

**Request URL (GET):** 

http(s)://server\_endpoint/?cmd=get\_lang\_list

#### **Parameters:**

Command: get\_lang\_list

Λ

By default, the output format for **get\_lang\_list** command is JSON.

**Request Response:**

```
{
     "langList": {
         "ltr": {
             "en_US": "American English",
             "en_GB": "British English",
             "fr_FR": "French",
             "it_IT": "Italian",
             "de_DE": "German",
             "es_ES": "Spanish",
             "pt_BR": "Brazilian Portuguese",
             "da_DK": "Danish",
             "nl_NL": "Dutch",
             "nb_NO": "Norwegian Bokmal",
             "pt_PT": "Portuguese",
             "sv_SE": "Swedish",
             "el_GR": "Greek",
             "en_CA": "Canadian English",
             "fr_CA": "Canadian French",
             "fi_FI": "Finnish",
             "uk_UA": "Ukrainian"
        },
        "rtl": {}
    }
}
```
# 6. Check Version Command

**Command name:** ver

By default, the output format for **ver** command is a simple HTML page.

## **Example 6.1: Check Application Version**

```
Request URL (GET): 
http(s)://server_endpoint/?cmd=ver
{
     "Copyright": "(c) 2000-2019 WebSpellChecker LLC",
     "ProductWebsite": "webspellchecker.com",
     "ProgramVersion": "5.x.x.x x64 master:xxxxxxx (xxxx) #xx",
     "PackageVersion": "5.x.x.x master:xxxxxxx (xxx) #xx"
}
```
# 7. Check Engines Status Command

**Command name:** status By default, the output format for status command is a simple text page.

**Example 7.1: Check Engines Status** 

Λ

**Request URL (GET):** 

http(s)://server\_endpoint/?cmd=status

```
{
     "SpellCheckEngine": {
        "active": true
    },
     "GrammarCheckEngine": {
        "active": true
     },
     "ThesaurusEngine": {
         "active": true
     }
}
```
# 8. HTTP Status Codes

Refer to [Overview of HTTP Status Codes](https://docs.webspellchecker.net/display/WebSpellCheckerServer55x/Overview+of+HTTP+Response+Status+Codes) section for more information on HTTP responses you may get when integrating WebSpellChecker and testing REST API.